**Advanced Malware Analysis Training Series** 

## **Malware Sandbox Analysis**

**Monnappa KA** 

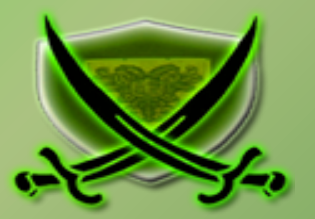

# **Disclaimer**

 solely of the trainer's only and nothing to do with the company or the organization in which The Content, Demonstration, Source Code and Programs presented here is "AS IS" without any warranty or conditions of any kind. Also the views/ideas/knowledge expressed here are the trainer is currently working.

However in no circumstances neither the Trainer nor SecurityXploded is responsible for any damage or loss caused due to use or misuse of the information presented here.

# **Acknowledgement**

§ Special thanks to **Null** community for their extended support and co-operation.

- § Special thanks to **ThoughtWorks** for the beautiful venue.
- § Thanks to all the trainers who have devoted their precious time and countless hours to make it happen.

## **Advanced Malware Analysis Training**

This presentation is part of our **Advanced Malware Analysis** Training program. Currently it is delivered only during our local meets for FREE of cost.

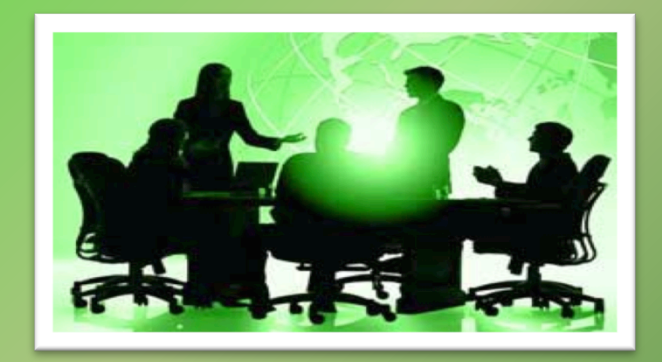

For complete details of this course, visit our Security Training page.

í

# **Who am I?**

### **Monnappa**

- Member, SecurityXploded
- Info Security Investigator  $\omega$  Cisco
- Reversing, Malware Analysis, Memory Forensics.
- Email: monnappa22@gmail.com
- Twitter:  $\omega$  monnappa22
- § LinkedIn: http://www.linkedin.com/pub/monnappa-ka-grem-ceh/42/45a/1b8

# **Content**

- Sandbox Overview
- Why Sandbox Analysis
- Sandbox Architecture
- Online Sandboxes
- Custom Sandbox (Sandbox.py)
- Sandbox.py working
- Sandbox.py report
- Demo 1&2 (Sandbox Analysis)

# **Sandbox Overview**

- $\bullet$  Execute malware in a controlled/monitored environment
- $\bullet$  Monitors file system, registry, process and network activity
- $\odot$  Outputs the results in multiple formats
- Examples of Sandboxes
	- Cuckoo Sandbox
	- ThreatExpert
	- Anubis
	- CWSandbox

# **Why Sandbox Analysis?**

To determine:

- The nature and purpose of the malware
- $\odot$  Interaction with the file system
- $\odot$  Interaction with the registry
- $\odot$  Interaction with the network
- $\bullet$  To determine identifiable patterns

## **Sandbox Architecture**

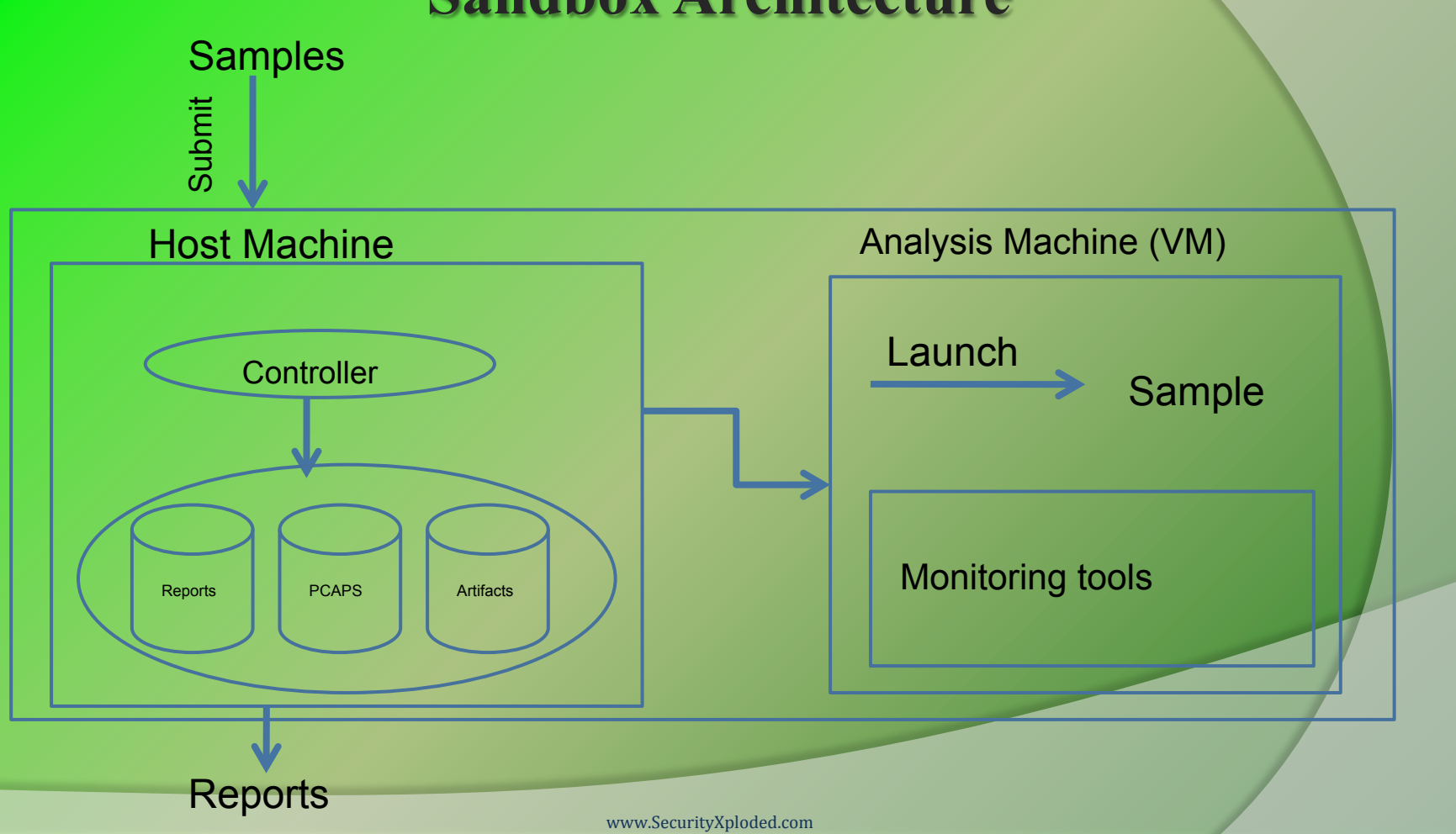

## **Online Sandbox –ThreatExpert results**

#### $\rightarrow$ **Possible Security Risk**

Attention! The following threat category was identified:

#### Threat Category Description

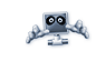

A malicious trojan horse or bot that may represent security risk for the compromised system and/or its network environment

#### $=$  $\sqrt{\pi}$ **Memory Modifications**

#### There was a new process created in the system:

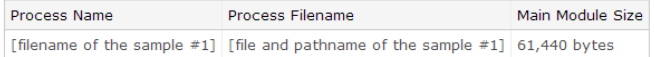

#### **Registry Modifications**  $\mathbb{R}^2$

#### The newly created Registry Value is:

- > [HKEY\_LOCAL\_MACHINE\SOFTWARE\Microsoft\Windows\CurrentVersion\Run]
	- $\lambda$  Wincpa = "[file and pathname of the sample #1]"

so that [file and pathname of the sample #1] runs every time Windows starts

#### Other details  $\epsilon$

- To mark the presence in the system, the following Mutex object was created:
	- ▶ evil1loldild0s

## **Online Sandbox –CWSandbox results**

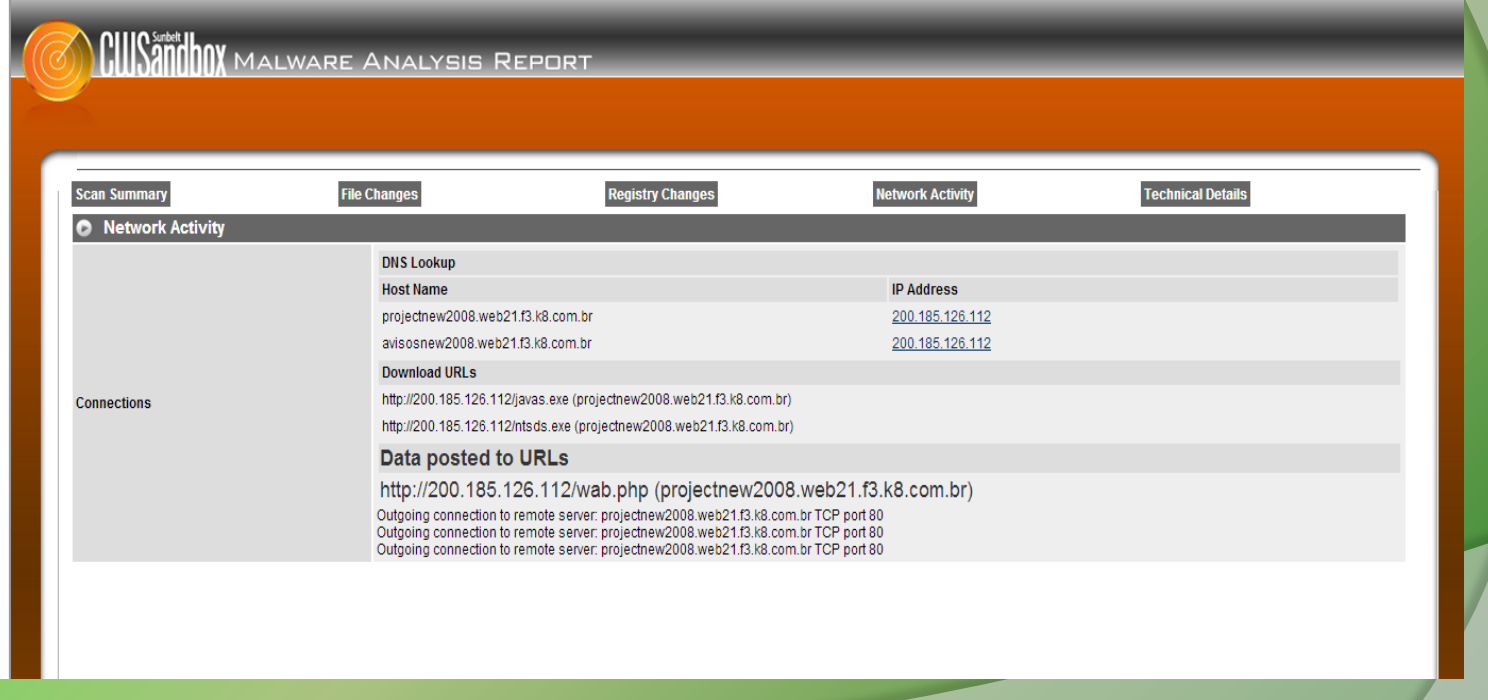

## **Online Sandbox –Anubis results**

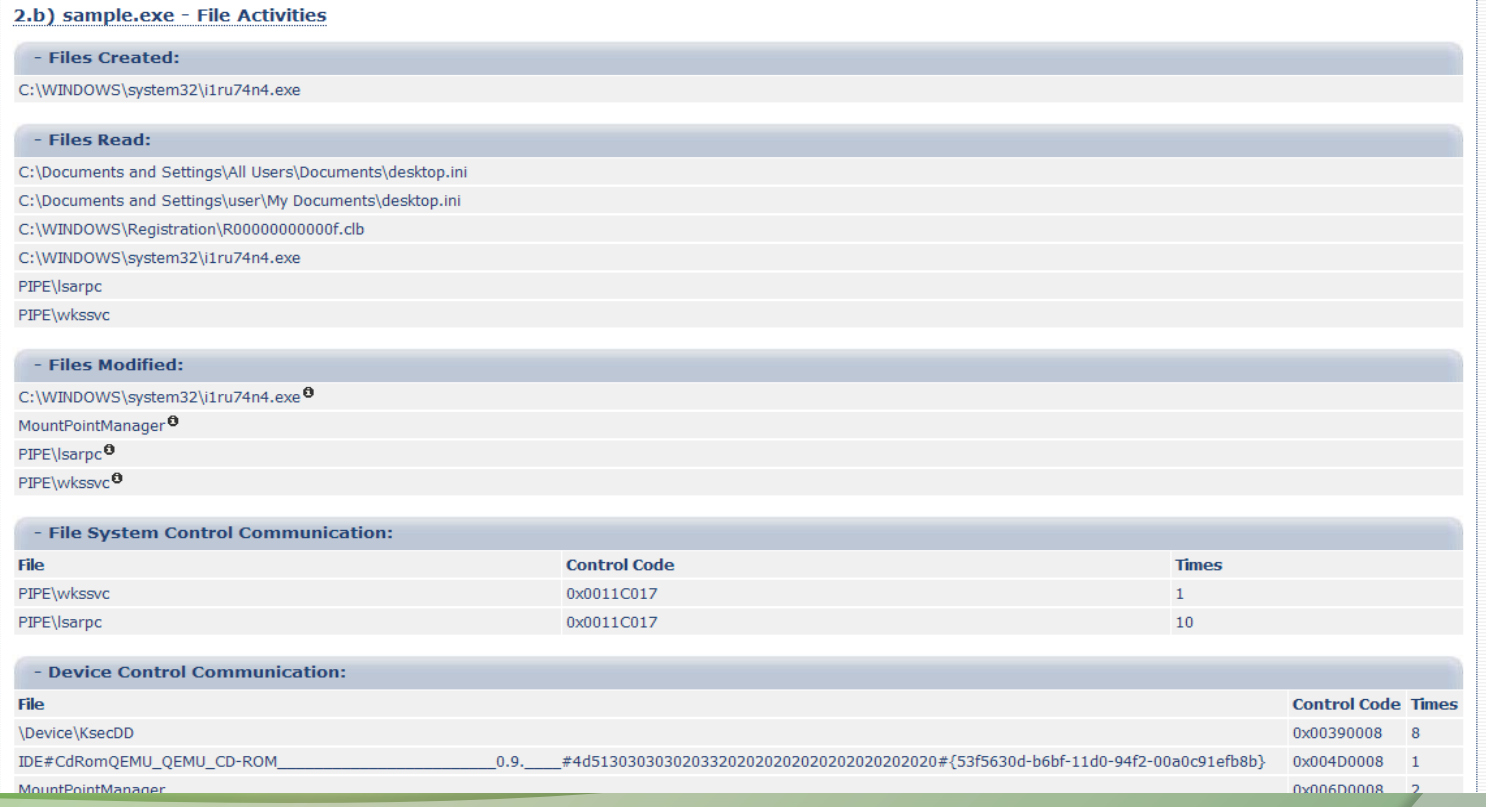

# **Custom Sandbox – sandbox.py**

- Automates static, dynamic and Memory analysis using open source tools
- Written in python
- Can be run in sandbox mode or internet mode
- In sandbox mode it can simulate internet services (this is the default mode)
- Allows you to set the timeout for the malware to run (default is 60 seconds)
- Stores final reports, pcaps, desktop screeshot , and malicious artifacts for later analysis

# **Sandbox.py (working)**

- Takes sample as input
- Performs static analysis
- Reverts VM to clean snapshot
- Starts the VM
- Transfers the malware to VM
- Runs the monitoring tools ( to monitor process, registry, file system, network activity)
- Executes the malware for the specified time

# **Sandbox.py (working contd)**

- Stops the monitoring tools
- Suspends the VM
- Acquires the memory image
- Performs memory analysis using Volatility framework
- Stores the results (Final reports, destkop screenshot, pcaps and malicious artifacts for later analysis)

# **Sandbox.py Report**

### Static analysis results:

- File type (uses magic python module)
- Cryptographic hash (md5sum uses hashlib python module)
- VirusTotal results (python script using VirusTotal's public api)
- Determines packers used by malware (uses yara-python)
- Determines the capabilities of the malware like IRC, P2P etc etc (uses yara-python module)

# **Sandbox.py report**

### Dynamic analysis results:

- Determines File system activity
- **•** Determines Process activity
- **•** Determines Registry activity
- **Monitor Network activity**
- Displays DNS summary
- Shows TCP conversations
- **Displays HTTP requests & HTTP request tree**

# **Sandbox.py report**

### Memory analysis results:

- uses Volatility advanced memory forensics framework
- displays process, hidden process in memory
- displays network connections, terminated network connections
- **displays listening sockets**
- determines api hooks, code injection and embedded executable in memory
- displays DLL's loaded by the process memory
- displays services in memory
- displays the registry keys (like run registry key)

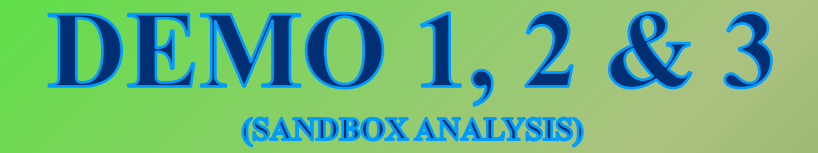

### All Training Demo Videos are available at http://securityxploded.com/security-training-videos.php

### **Sandbox.py – Help option**

The below screenshot shows the sandbox.py help option

```
\vee \times root@bt: ~/sandbox
File Edit View Terminal Help
 root@bt:~# cd sandbox
 root@bt:~/sandbox# python sandbox.py --help
Usage: sandbox.py [options]
lOptions:
  \cdot -h, --help show this help message and exit<br>-t TIMEOUT \frac{1}{2} timeout in seconds
  -i, --internet connects to internet
 root@bt:~/sandbox#
```
### **Sandbox.py – Input**

The below screenshot shows the sandbox.py taking sample as input to run it for 30 seconds

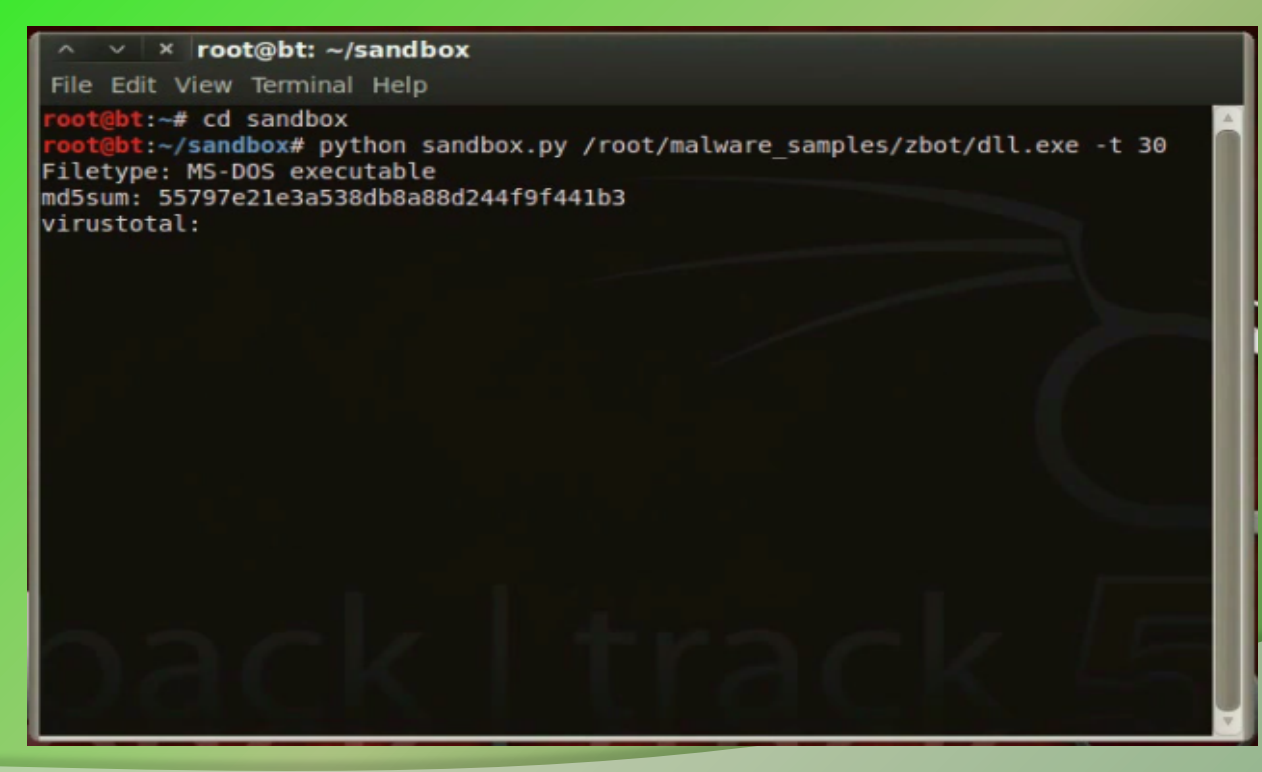

### **Sandbox.py – Static Analysis**

The below screenshot shows the static analysis results after executing the sample

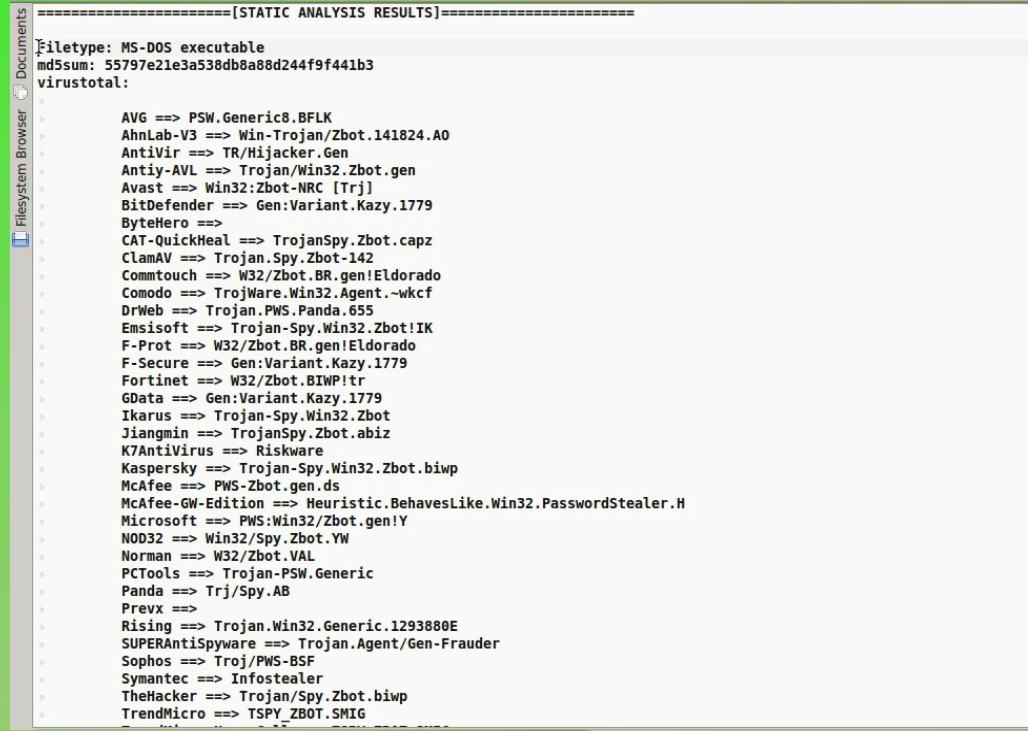

### **Sandbox.py – Dynamic Analysis**

The below screenshot shows the dynamic analysis results after executing the sample

FILE, REGISTRY AND PROCESS ACTIVITIES ---------------------------------"7/11/2011 20:21:38.746","registry","SetValueKey","C:\WINDOWS\system32\lsass.exe","HKLM\SAM\SAM\Domains\Account\Users\000001F4\F" "7/11/2011 20:21:38.839"."registry"."SetValueKev"."C:\WINDOWS\svstem32\lsass.exe"."HKLM\SAM\SAM\Domains\Account\Users\000001F4\F" "7/11/2)11 20:21:38.886","process","created","C:\Program Files\VMware\VMware Tools\VMwareUser.exe","C:\malware analysis\dll.exe" "7/11/2011 20:21:38.949","registry","SetValueKey","C:\malware analysis\dll.exe","HKCU\Software\Microsoft\Windows\CurrentVersion\Explorer\Shell Folders\AppData" "7/11/2011 20:21:40.214"."process"."created"."C:\malware analysis\dll.exe"."C:\Documents and Settings\Administrator\Application Data\Olgaah\zovd.exe" "7/11/2011 20:21:40.199","file","Write","C:\malware analysis\dll.exe","C:\Documents and Settings\Administrator\Application Data\Olgaah\zoyd.exe" "7/11/2011 20:21:40.292","registry","SetValueKey","C:\Documents and Settings\Administrator\Application Data\Olgaah\zoyd.exe","HKCU\Software\Microsoft\Windows\CurrentVersion\E "7/11/2011 20:21:40.308"."reaistry"."SetValueKey"."C:\WINDOWS\explorer.exe"."HKCU\Software\Microsoft\Internet Explorer\PhishingFilter\Enabled" "7/11/2011 20:21:40.308","reqistry","SetValueKey","C:\WINDOWS\explorer.exe","HKCU\Software\Microsoft\Internet Explorer\Privacy\CleanCookies" "7/11/2011 20:21:40.308","registry","SetValueKey","C:\WINDOWS\explorer.exe","HKCU\Software\Microsoft\Windows\CurrentVersion\Internet Settings\Zones\0\1609" "7/11/2011 20:21:40.308"."reaistry"."SetValueKev"."C:\WINDOWS\explorer.exe"."HKCU\Software\Microsoft\Windows\CurrentVersion\Internet Settings\Zones\1\1406" "7/11/2011 20:21:40.308","reqistry","SetValueKey","C:\WINDOWS\explorer.exe","HKCU\Software\Microsoft\Windows\CurrentVersion\Internet Settings\Zones\1\1609" "7/11/2011 20:21:40.308","reqistry","SetValueKey","C:\WINDOWS\explorer.exe","HKCU\Software\Microsoft\Windows\CurrentVersion\Internet Settings\Zones\2\1406" "7/11/2011 20:21:40.308"."reaistry"."SetValueKev"."C:\WINDOWS\explorer.exe"."HKCU\Software\Microsoft\Windows\CurrentVersion\Internet Settings\Zones\2\1609" "7/11/2011 20:21:40.308","reqistry","SetValueKey","C:\WINDOWS\explorer.exe","HKCU\Software\Microsoft\Windows\CurrentVersion\Internet Settings\Zones\3\1406" "7/11/2011 20:21:40.308","registry","SetValueKey","C:\WINDOWS\explorer.exe","HKCU\Software\Microsoft\Windows\CurrentVersion\Internet Settings\Zones\3\1609" "7/11/2011 20:21:40.308"."reaistry"."SetValueKey"."C:\WINDOWS\explorer.exe"."HKCU\Software\Microsoft\Windows\CurrentVersion\Internet Settings\Zones\4\1406" "7/11/2011 20:21:40.308","reqistry","SetValueKey","C:\WINDOWS\explorer.exe","HKCU\Software\Microsoft\Windows\CurrentVersion\Internet Settings\Zones\4\1609" "7/11/2011 20:21:40.386","file","Write","C:\WINDOWS\explorer.exe","C:\Documents and Settings\Administrator\Application Data\Taadal\qypy.meq" "7/11/2011 20:21:40.386","file","Write","C:\WINDOWS\explorer.exe","C:\Documents and Settings\Administrator\Application Data\Taadal\gypy.meg" "7/11/2011 20:21:40.386","file","Write","C:\WINDOWS\explorer.exe","C:\Documents and Settings\Administrator\Application Data\Taadal\qypy.meq" "7/11/2011 20:21:40.386","file","Write","C:\WINDOWS\explorer.exe","C:\Documents and Settings\Administrator\Application Data\Taadal\gypy.meq" "7/11/2011 20:21:40.386","file","Write","C:\WINDOWS\explorer.exe","C:\Documents and Settings\Administrator\Application Data\Taadal\gypy.meg" "7/11/2011 20:21:40.402","file","Delete","C:\WINDOWS\explorer.exe","C:\Documents and Settings\Administrator\Cookies\administrator@qoogle.co[1].txt" "7/11/2011 20:21:40.417","file","Delete","C:\WINDOWS\explorer.exe","C:\Documents and Settings\Administrator\Cookies\administrator@honeynet[1].txt" "7/11/2011 20:21:40.464","registry","SetValueKey","C:\WINDOWS\explorer.exe","HKCU\Software\Microsoft\Windows\CurrentVersion\Internet Settings\MigrateProxy" "7/11/2011 20:21:40.464","reqistry","SetValueKey","C:\WINDOWS\explorer.exe","HKCU\Software\Microsoft\Windows\CurrentVersion\Internet Settings\ProxyEnable" "7/11/2011 20:21:40.464","registry","DeleteValueKey","C:\WINDOWS\explorer.exe","HKCU\Software\Microsoft\Windows\CurrentVersion\Internet Settings\ProxyServer" "7/11/2011 20:21:40.464","registry","DeleteValueKey","C:\WINDOWS\explorer.exe","HKCU\Software\Microsoft\Windows\CurrentVersion\Internet Settings\ProxyOverride" "7/11/2011 20:21:40.464","reqistry","DeleteValueKey","C:\WINDOWS\explorer.exe","HKCU\Software\Microsoft\Windows\CurrentVersion\Internet Settings\AutoConfigURL'

### **Sandbox.py – Network Activity**

### The below screenshot shows the network activity after executing the sample

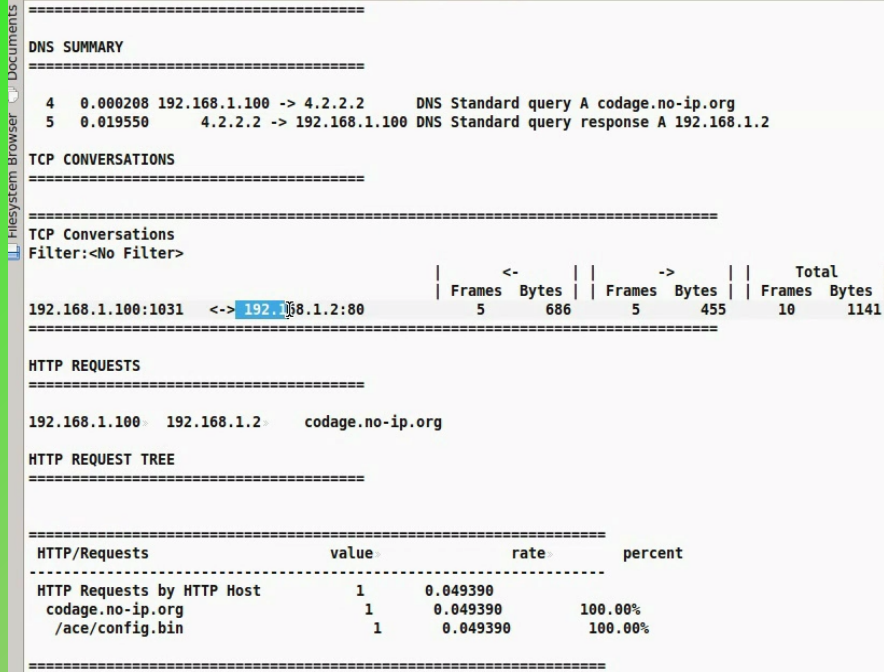

### **Sandbox.py – Memory Analysis**

The below screenshot shows the memory analysis results after executing the sample

≩ === **PSXVIEW Offset Name** Pid pslist psscan thrdproc pspcid csr hnds csr list 0x8946b8d0 VMUpgradeHelper 256  $\mathbf{1}$  $\mathbf{1}$  $\mathbf{1}$  $\mathbf{1}$  $\mathbf{1}$  $\mathbf{1}$ 0x89508b28 vmtoolsd.exe 2020 1  $\mathbf{I}$  $\mathbf{1}$  $\mathbf{1}$  $\overline{1}$  $\overline{1}$ 0x8916f888 svchost.exe 1124 1  $\mathbf{1}$  $\mathbf{1}$  $\mathbf{1}$  $\mathbf{1}$  $\begin{array}{c} \begin{array}{c} 1 \\ 1 \\ 1 \\ 1 \\ 1 \\ 1 \end{array} \end{array}$ vmacthlp.exe 868 1  $\mathbf{1}$  $\mathbf{1}$ 0x89235da0  $\mathbf{1}$ 0x89524da0 lsass.exe 712 1  $\mathbf{1}$  $\mathbf{1}$ 1836  $\mathbf{1}$  $\mathbf{1}$  $\mathbf{1}$ 0x892d78e8 explorer.exe  $\mathbf{1}$ 0x894729fe **VMwareTrav.exe** 460  $\mathbf{1}$  $\mathbf{1}$ 0x89483da0 svchost.exe 964  $\mathbf{1}$  $\mathbf{1}$  $\mathbf{1}$  $\mathbf{1}$ 0x89594b28 1052  $\mathbf{1}$  $\mathbf{1}$  $\mathbf{1}$  $\mathbf{1}$ svchost.exe  $\mathbf{1}$ 0x8952e2c8 winlogon.exe 656 1  $\mathbf{1}$ 0x894574fe ctfmon.exe 492  $\mathbf{1}$  $\mathbf{1}$  $\mathbf{1}$ 0x8948d020 dll.exe 1700  $\mathbf{1}$  $\mathbf{1}$  $\theta$  $\theta$  $\theta$  $\pmb{\theta}$ 0x89297688 zoyd.exe 1716  $\overline{\mathbf{1}}$  $\mathbf{1}$  $\theta$ 0x890cd730 wmipryse.exe 1236  $\overline{1}$  $\overline{1}$ 0x89222020 svchost.exe 884  $\mathbf{1}$  $\mathbf{1}$  $\mathbf 1$ 0x89492020 csrss.exe 632  $\mathbf{1}$  $\mathbf{1}$  $\theta$ 1092 1  $\mathbf{1}$  $\mathbf{1}$ 0x89168920 svchost.exe  $\mathbf{1}$ 0x89409b28 380 1  $\theta$ smss.exe 0x89237638 services.exe 700  $\overline{\mathbf{1}}$  $\mathbf{1}$  $\mathbf{1}$ 0x89152b88 **VMwareUser.exe** 468  $\mathbf{1}$  $\mathbf{1}$ 0x8972b830 System  $\overline{4}$  $\mathbf{1}$  $\theta$ 

# **Reference**

Complete Reference Guide for Advanced Malware Analysis Training **[Include links for all the Demos & Tools]**

# **Thank You !**

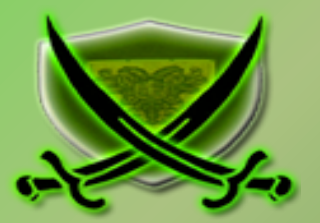

### **www.SecurityXploded.com**